## Cas pratique CGP niveau Avancé: Comment créer et analyser un portefeuille modèle dans QUANTALYS ?

Objectifs : apprendre à créer un portefeuille modèle / créer une fiche client / créer une proposition depuis un modèle / transformer une proposition en portefeuille / lier un portefeuille à un modèle Vous avez conçu un portefeuille modèle SUR EXCEL dont la composition est

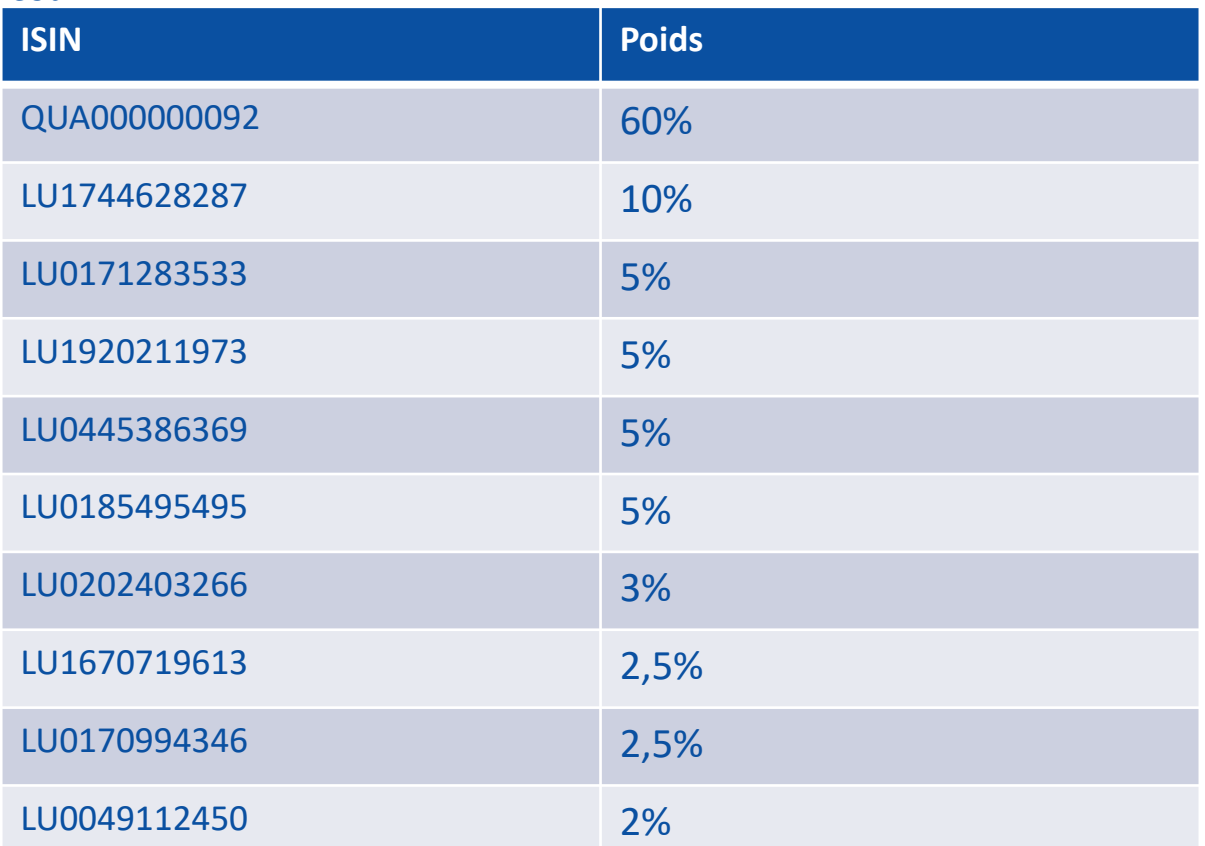

Vous faites une proposition à votre cliente INES PERRET qui a un profil prudent. Elle vous donne son accord. Vous passez les ordres le 01/01/2020.

## **EXERCICES**

- 1. Créer un portefeuille assurance-vie modèle en faisant un import depuis un format CSV
- 2. Créer la fiche client (Ines PERRET) profil prudent
- 3. Créer une proposition depuis le modèle (paramètres: 15 ans / 145 000€ / risque faible de désinvestir / 20% de son patrimoine/ objectif: préparer la retraite)
- 4. Transformer la proposition en portefeuille transactionnel actif au 01/01/2020
- 5. Rattacher le portefeuille au portefeuille modèle d'origine

## DOCUMENT RESERVE AUX PROFESSIONNELS

© 2021 Quantalys - Les informations contenues dans ce document appartiennent à Quantalys qui ne garantit ni leur fiabilité, ni leur exhaustivité. Ces informations sont fournies à titre indicatif exclusivement par la société Quantalys. Elles ne constituent pas de la part de Quantalys une offre d'achat, de vente, de souscription ou de services financiers, ni une sollicitation d'une offre d'achat de quelque produit d'investissement que ce soit. Lisez le prospectus du fonds avant toute décision d'investissement. Les performances passées ne préjugent pas des performances futures.

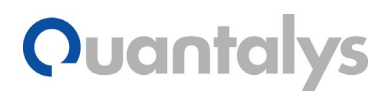